## **FaithX Sample Registration – We Are Able**

#### **STEP 1:** Select correct registration categories

#### **FIRST SELECTION:**

- Self register yourself with your email
- Someone else (yellow) register someone else with your email (like a guardian adding a dependent)
- Someone else (orange) register someone else with their email (like an advisor adding another advisor)

#### **SECOND SELECTION:**

• Choose age of registrant

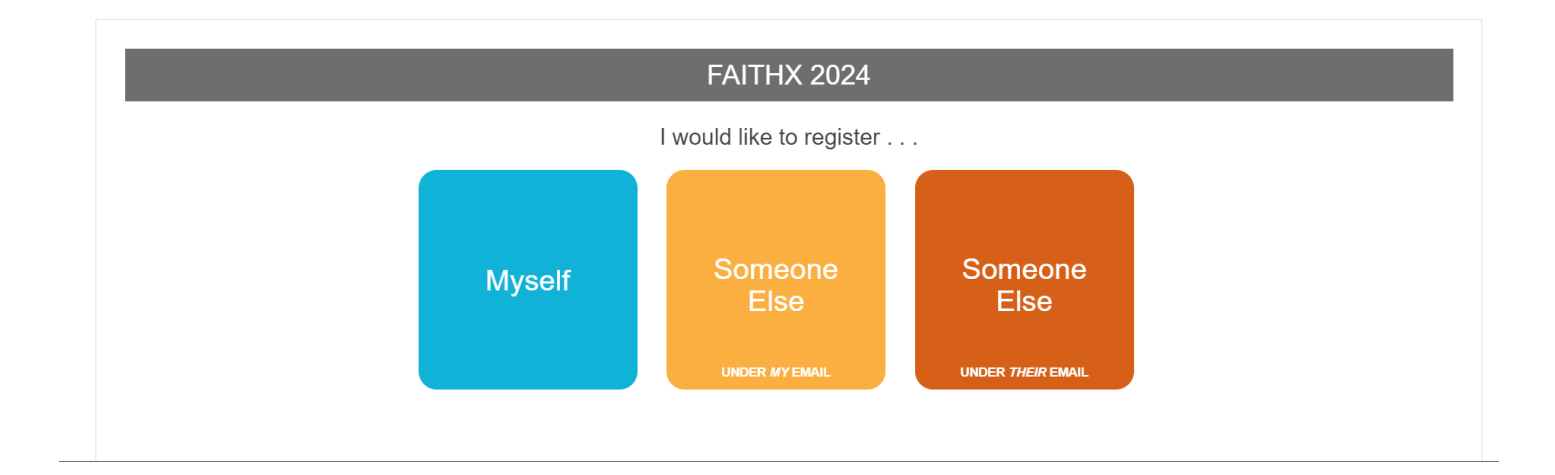

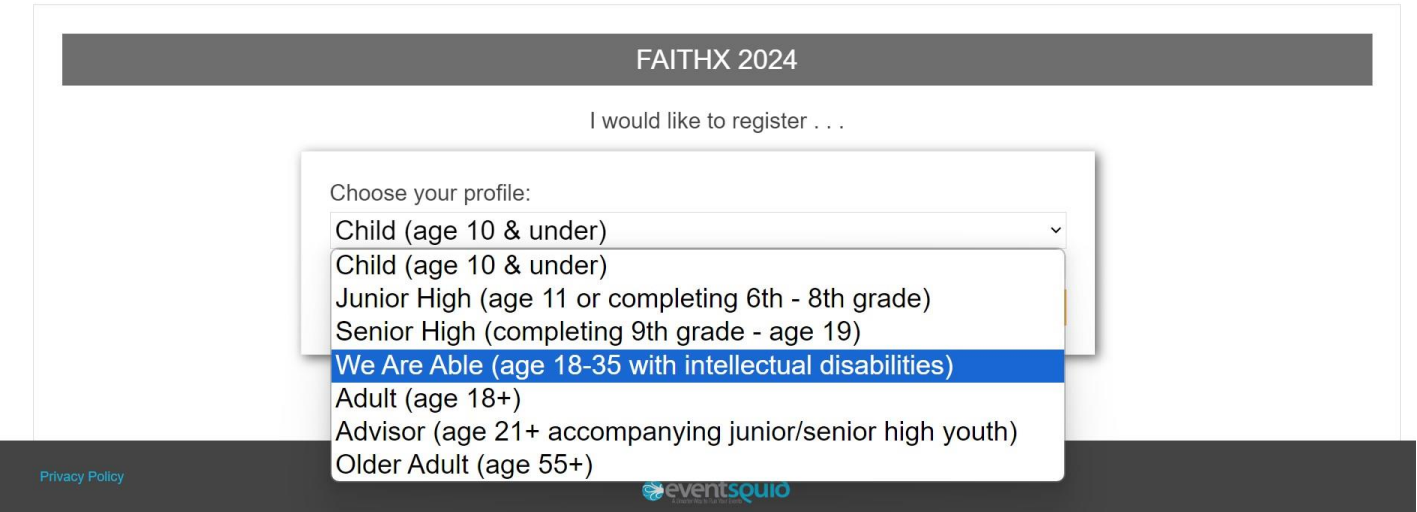

### **STEP 2:** Enter registrant's contact information

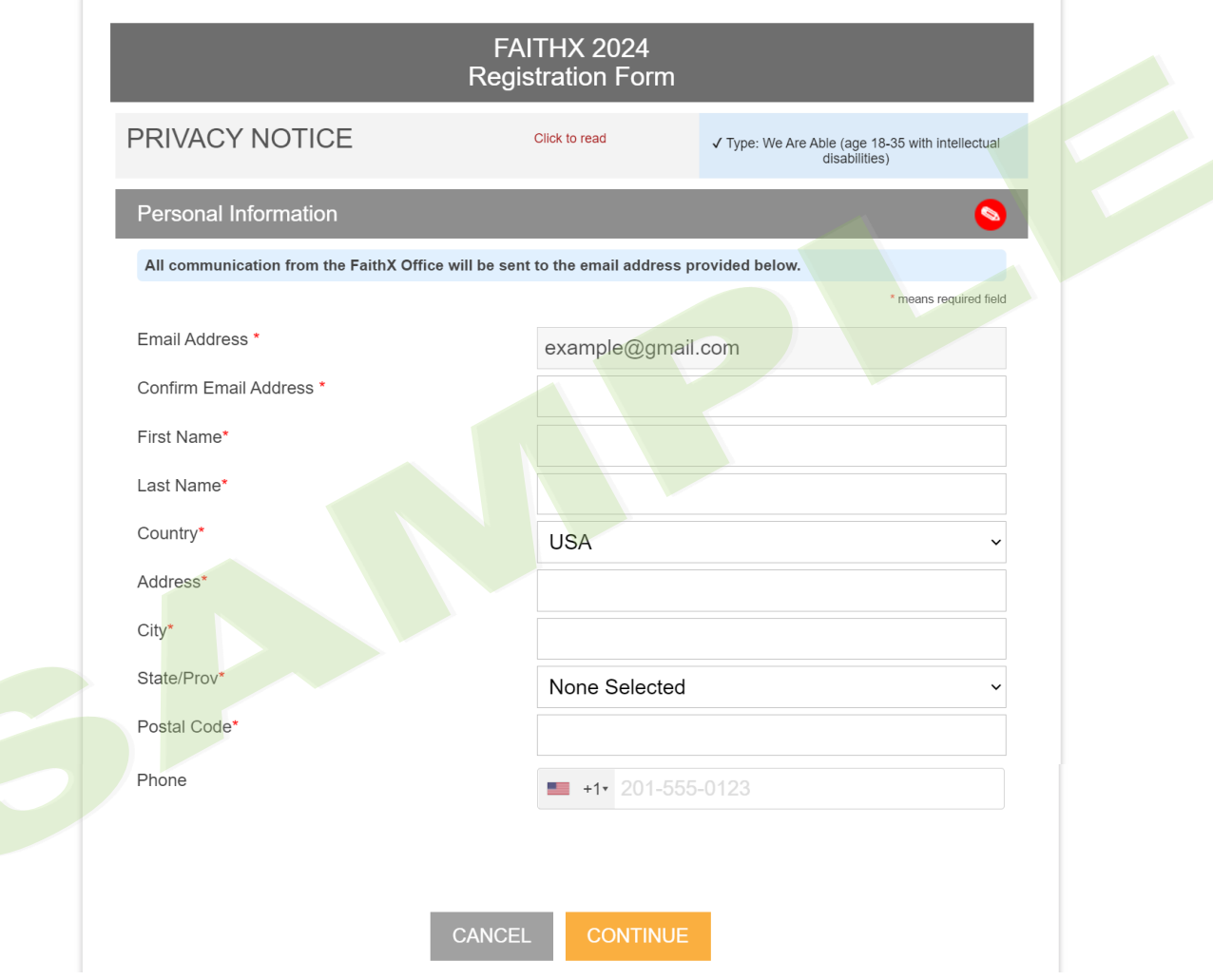

### **STEP 3:** Enter additional registrant information

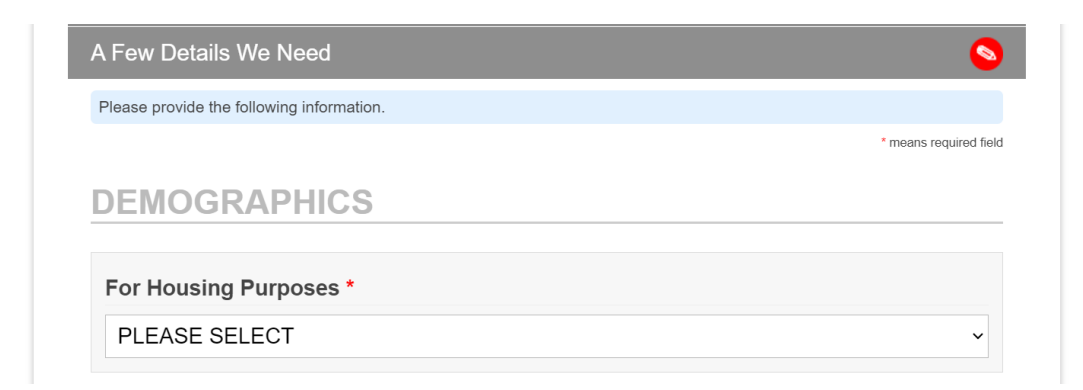

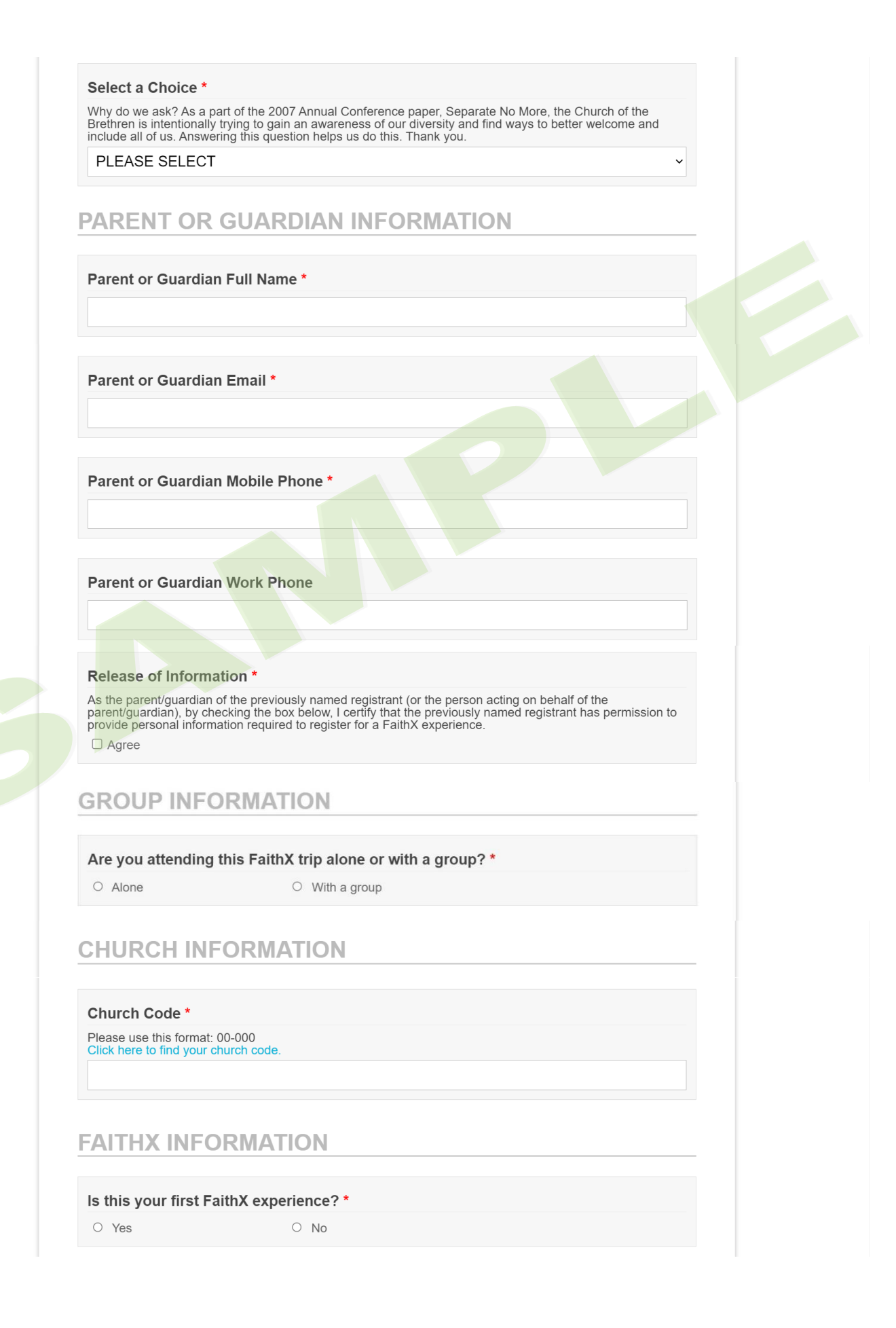

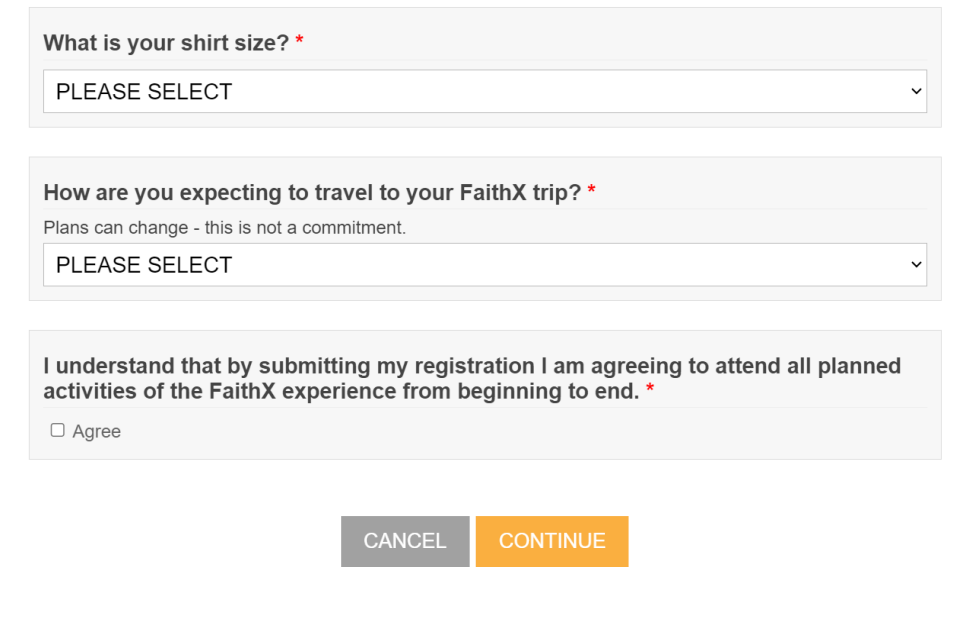

# **STEP 4:** Make FaithX trip selection

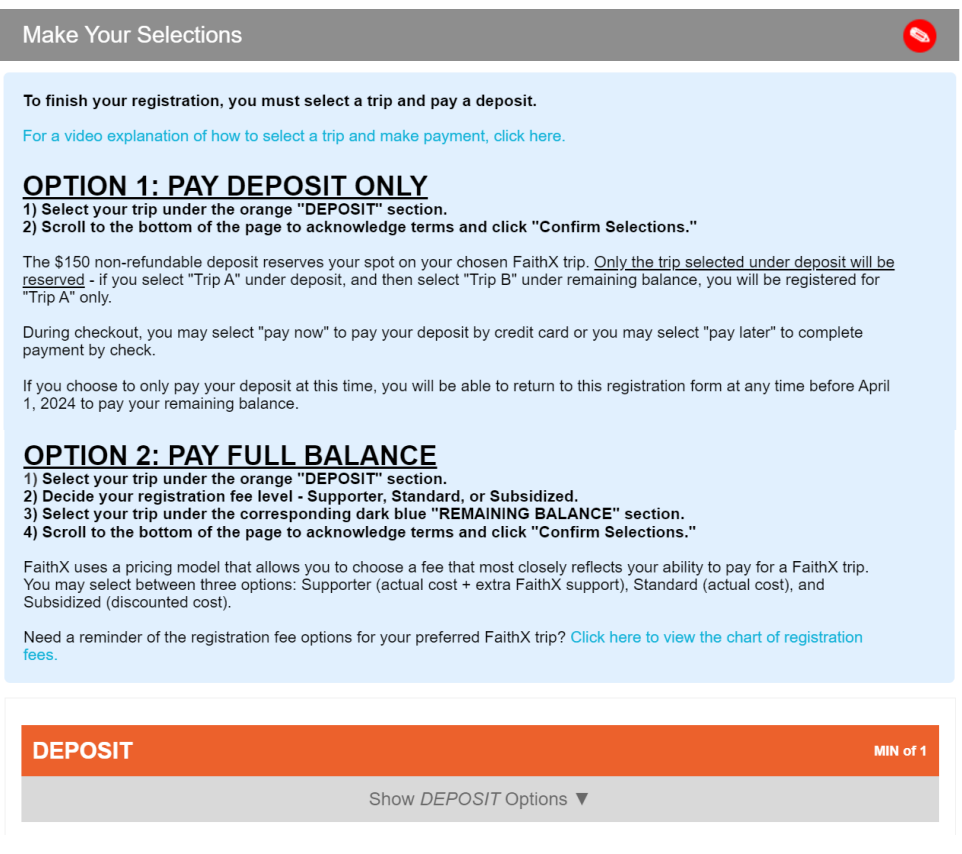

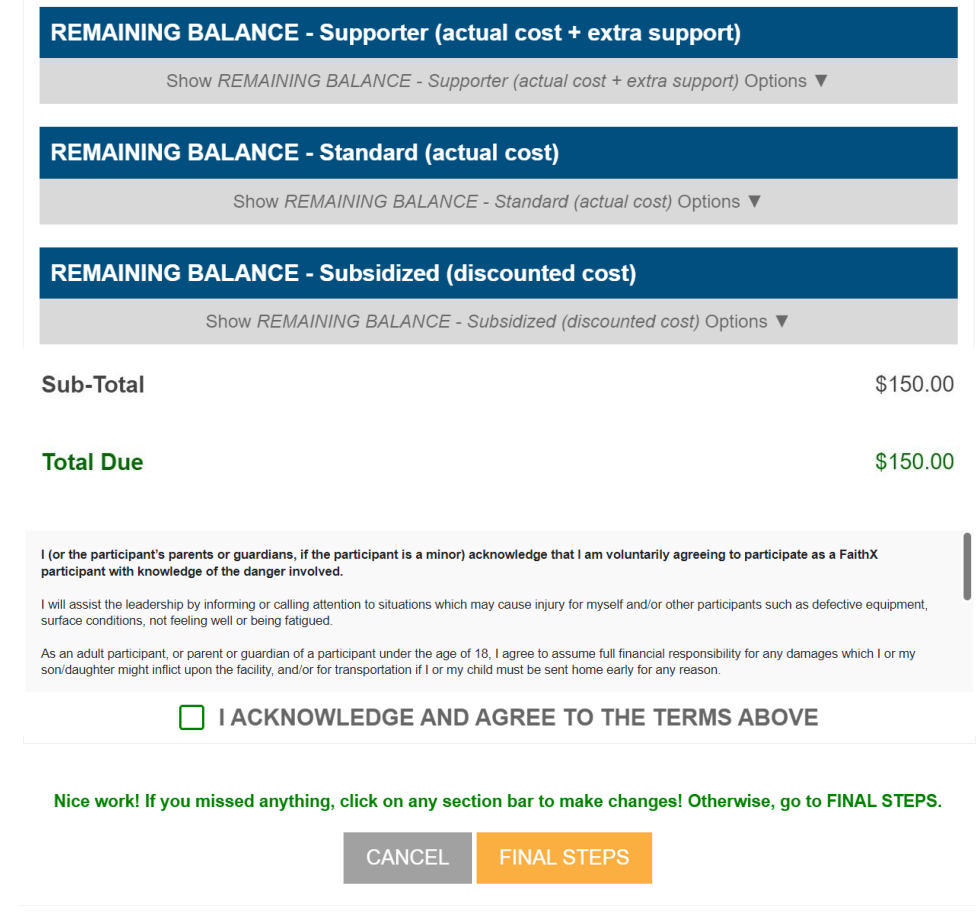

### **STEP 5:** Add another registrant and/or complete payment

- Add another registrant to add another registrant to your cart before making payment
- Finish & pay later to pay by check mailed to FaithX Office
- Pay now to pay by credit card

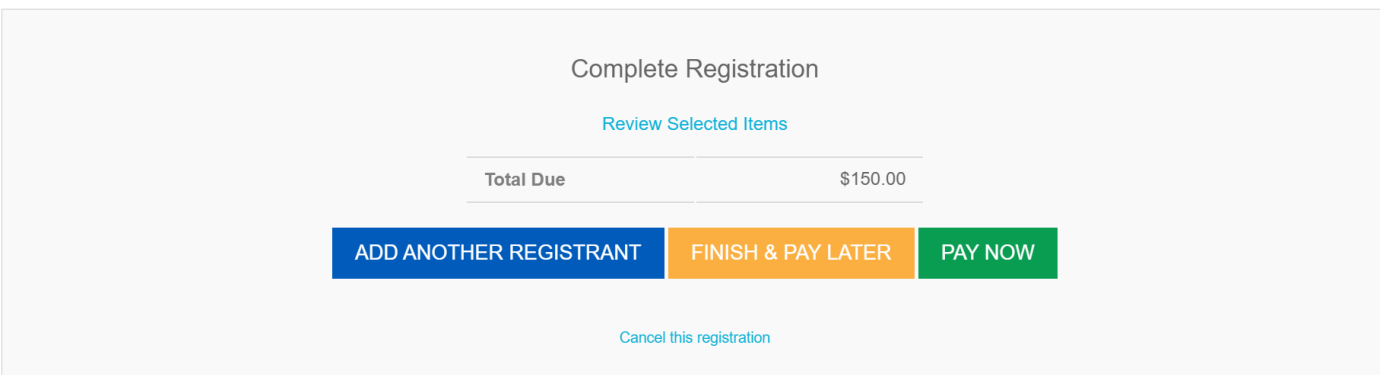